## **Configuring data purges**

Use the **Configuration** tab in the Administration Client window to set time limits for retaining production reporting data before it is purged.

- 1. In the Administration Client, click the **Configuration** tab.
- 2. Click the **Data Purge** triangle to expand the pane, and set up the options.

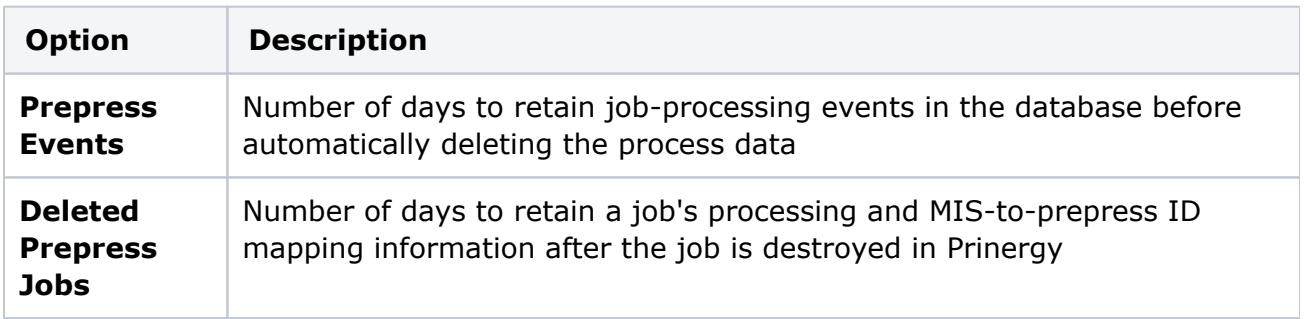

- 3. Click **Save**.
- 4. On the **Status** tab, restart the connectors either now or when you finish setting up the **Configuration** tab.
	- If a connector is currently stopped, click **Start**.
	- If the connectors are currently running, click **Stop**, and then click **Start**.
- 5. Click **Refresh**.